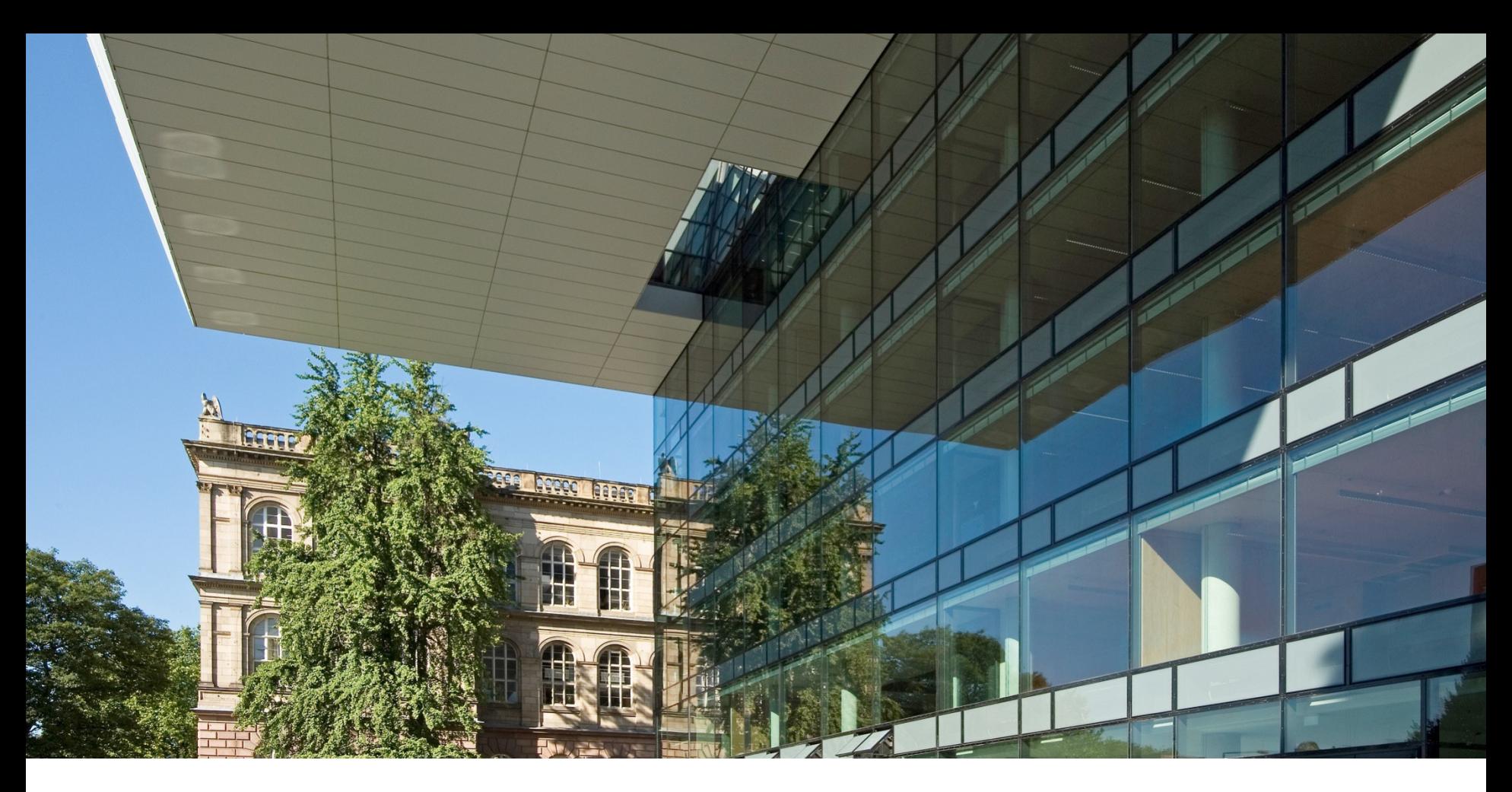

# **Nutzung der Community PKI auf einem Session Border Controller**

Kevin Scheffler | IT Center RWTH Aachen University

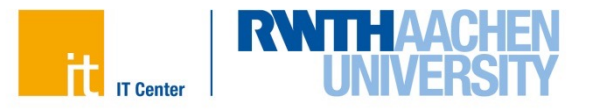

# **Nutzung der Community PKI auf einem Session Border Controller**

# **Topics**

- Was ist die Community PKI
	- Vorteile / Nachteile
- Zertifikate
	- Antrag Erstellen
	- Signieren
	- PKCS-12 erzeugen
- Wechsel des Zertifikats
- Fazit

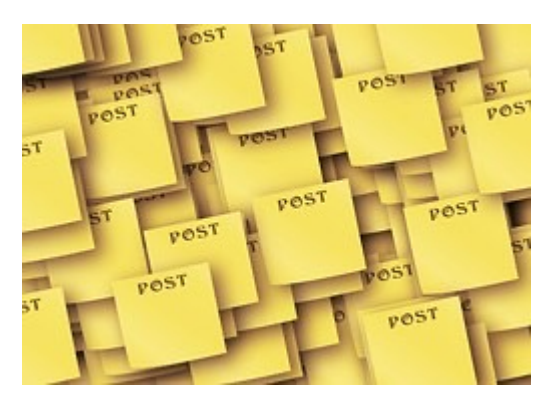

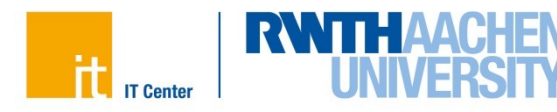

# **Was ist die Community PKI?**

# **Was ist die Community PKI?**

- Alternative für die Zertifikate des Trusted Certificate Service von GÉANT
- Community PKI Zertifikate sind nicht im Browser oder OS vorinstalliert
- Unterliegen nicht den Beschränkungen des Browser-CA-Forums
- Anwendungszwecke:
	- Shibboleth IdP/SP Metadaten (https://doku.tid.dfn.de/de:certificates#eigene\_lo
	- interne Systeme wie bspw. Datenbank bzw. wo die Risiken der öffentlichen PK werden sollen
	- 802.1X für den Netzzugang
	- Active Directories
	- für **DFN SIP-Zugänge**

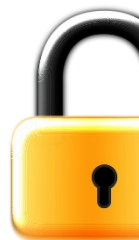

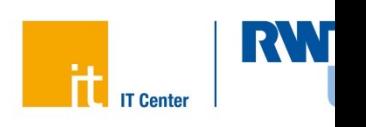

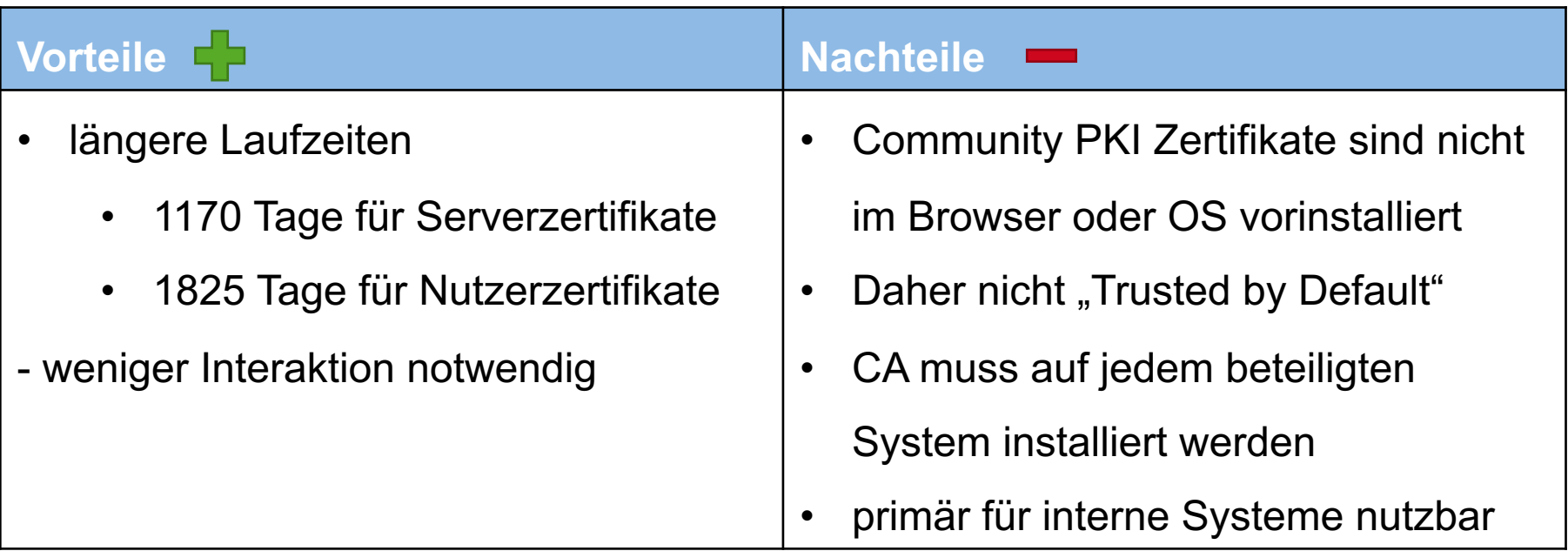

Ausnahme:

Community PKI wurde von der Telekom in die entsprechenden Knoten für die DFN-Telefonie implementiert, sodass diese Zertifikate auch für die Nutzung von verschlüsselter Telefonie verwendet werden können.

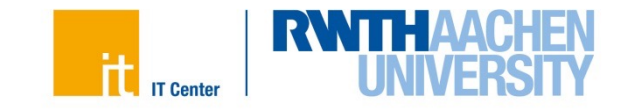

### **Antrag Erstellen**

- Erstellen der Zertifikate via OpenSSL per Shell
- Nutzung einer Conf-Datei für die Parameter
- openssl req -nodes -new -newkey rsa:4096
	- -keyout cert\_name.key -sha256
	- -out certname.csr
	- -config ./csr.conf

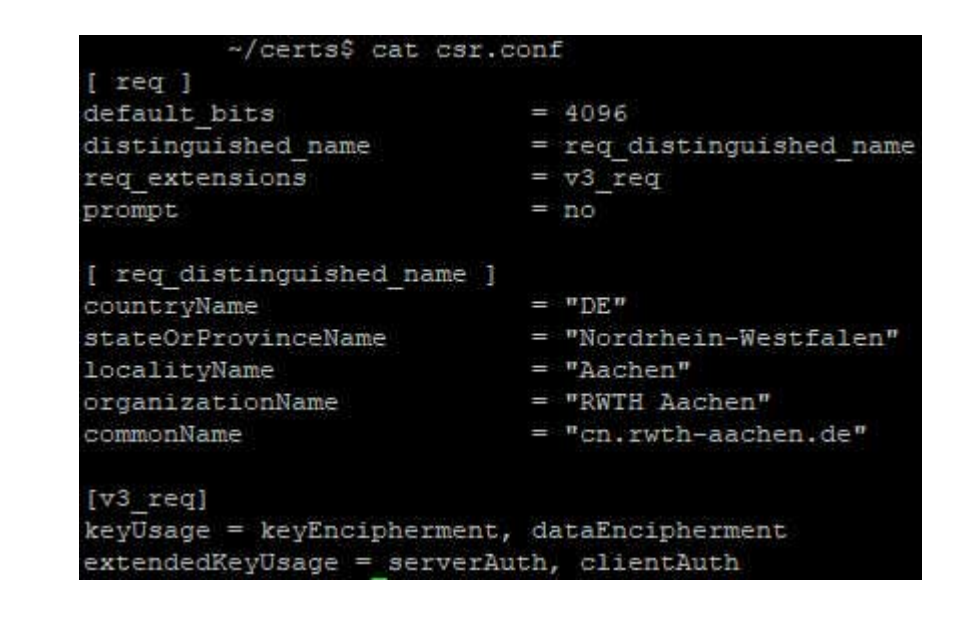

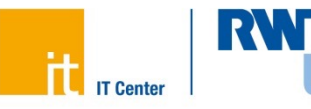

#### **Zertifikate**

#### **Signieren**

• Hochladen des CSRs auf:

#### https://pki.pca.dfn.de/dfn-pki/dfn-verein-community-ca/3550/

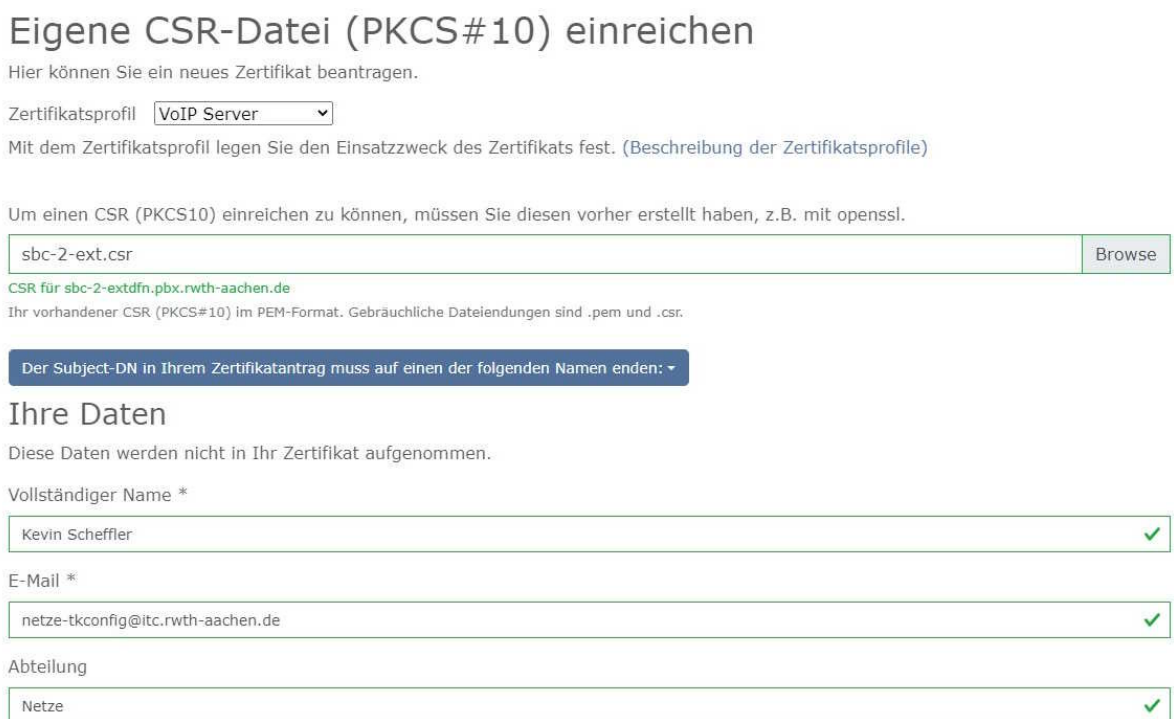

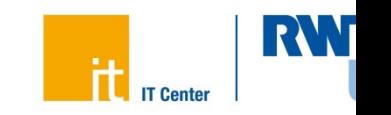

#### **Zertifikate**

#### **Wurzelzertifikat herunterladen**

• Herunterladen des Wurzelzertifikats:

#### https://doku.tid.dfn.de/de:dfnpki:dfnpki\_root\_certs#dfn-verein\_communit

#### **DFN-Verein Community PKI**

Das Wurzelzertifikat der DFN-Verein Community PKI ist nicht in Browsern oder Betriebssystemen vorinstalliert.

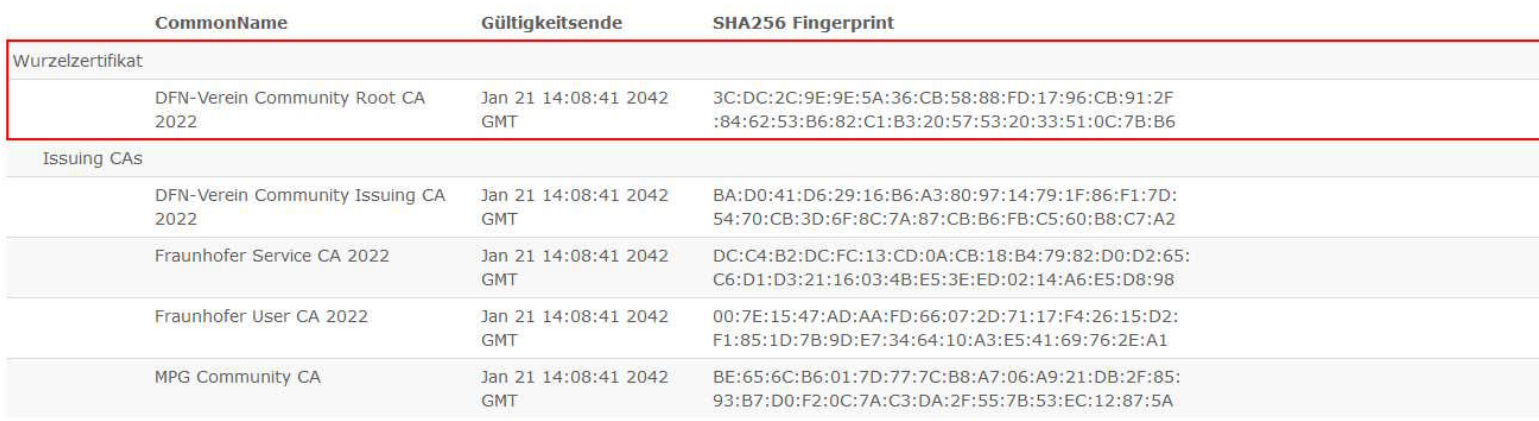

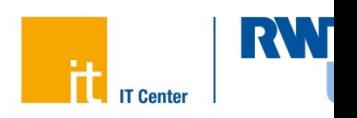

### **PKCS12-Datei erzeugen**

- PKCS-12 Datei erzeugen für den Import in den SBC
- "openssl pkcs12 -export
	- -in certificatefile.pem
	- -inkey devicenam.private.pem
	- -certfile chain.pem
	- -out devicename.p12"

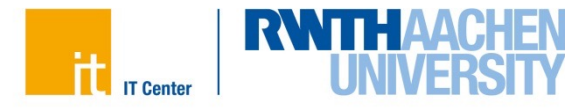

#### **Wechsel des Zertifikats**

- Session Border Controller (SBC) ist ein Cisco ISR-4431
- Geplanter Ablauf des Wechsels:
	- Zertifikat auf den SBC kopieren
	- Service stoppen
	- Altes Zertifikat entfernen und Trustpoints löschen
	- Neues Zertifikat importieren und Trustpoints anlegen
	- Service starten

Leider doch nicht so einfach!

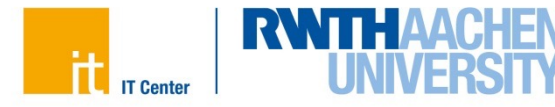

- Was ist passiert?
	- Keine SIP TLS Verbindung mehr zur Telekom
	- SSL Error, da das Zertifikat der Telekom nicht validiert werden kann
	- Analyse via Wireshark

```
subject: rdnSequence (0)
v rdnSequence: 4 items (id-at-commonName=T-TeleSec GlobalRoot Class 2,id-at-organizationalUn
    > RDNSequence item: 1 item (id-at-countryName=DE)
    > RDNSequence item: 1 item (id-at-organizationName=T-Systems Enterprise Services GmbH)
    > RDNSequence item: 1 item (id-at-organizationalUnitName=T-Systems Trust Center)
   v RDNSequence item: 1 item (id-at-commonName=T-TeleSec GlobalRoot Class 2)
       v RelativeDistinguishedName item (id-at-commonName=T-TeleSec GlobalRoot Class 2)
              Id: 2.5.4.3 (id-at-commonName)
           v DirectoryString: uTF8String (4)
                 uTF8String: T-TeleSec GlobalRoot Class 2
```
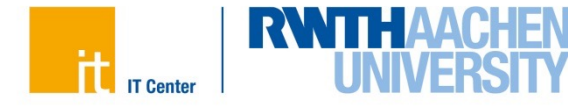

#### • **Lösung:**

- Root-CA der Telekom auf den SBC kopieren
- Diese ist identisch mit dem Root-CA der alten DFN-PKI
- Neustart der Dienste
- Wechsel erfolgreich abgeschlossen
- Gespräche sind verschlüsselt

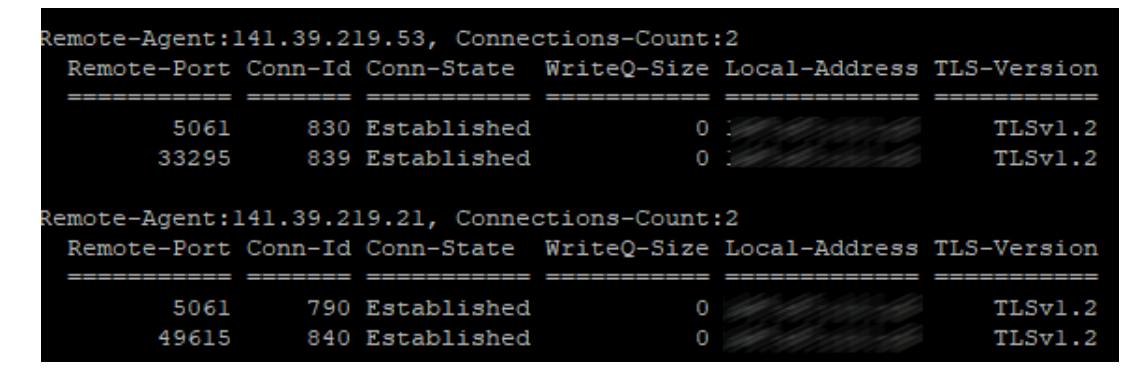

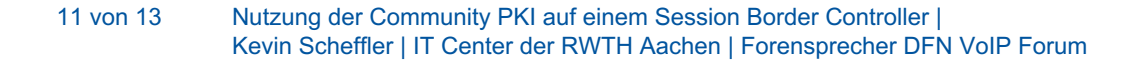

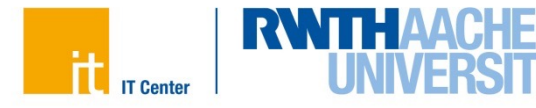

- Community PKI funktioniert
- ausgestellte Zertifikate werden von Telekom akzeptiert
- Lange Zertifikats-Laufzeiten => weniger Aufwand
- Offene Punkte:
	- Warum verwendet die Telekom nicht das DFN VoiP Zertifikat? (in Klärung)

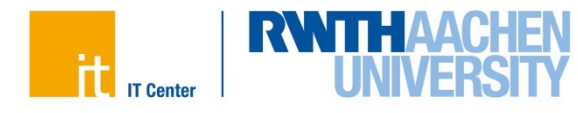

# **Vielen Dank für Ihre Aufmerksamkeit**

**Kontaktdaten:** Kevin Scheffler Tel: +49 241 80 29223 E-Mail: scheffler@itc.rwth-aachen.de

**Mailing-Liste:** https://www.listserv.dfn.de/sympa/info/dfn-voip-forum

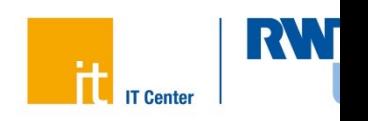